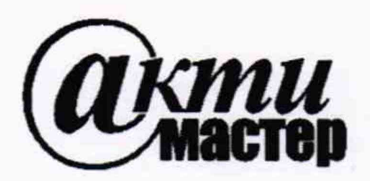

*Акционерное Общество «АКТИ-Мастер»* АКТУАЛЬНЫЕ КОМПЬЮТЕРНЫЕ ТЕХНОЛОГИИ И ИНФОРМАТИКА

127106, Москва, Нововладыкинский проезд, д. 8, стр. 4 тел./факс (495)926-71-85 E-mail: [post@actimaster.ru](mailto:post@actimaster.ru)  <http://www.actimaster.ru>

# **УТВЕРЖДАЮ**

**Генеральный директор АО «АКТИ-Мастер» В.В. Федулов**

**20 ≫января 2020 г.** 

**Государственная система обеспечения единства измерений**

КТИ-Мастер

MOCK

**TI-Master** 

**Пробники дифференциальные высоковольтные Р5210А**

**Методика поверки Р521О А/МП-2020**

**Заместитель генерального директора по метрологии АО «АКТИ-Мастер» \_\_\_\_\_-** Д .Р . **Васильев**

**Москва 2020**

Настоящая методика поверки распространяется на пробники дифференциальные высоковольтные Р5210А (далее - пробники), изготавливаемые компанией "Tektronix, Inc.", США, и устанавливает методы и средства их поверки.

Интервал между поверками - 1 год.

# **1 ОПЕРАЦИИ ПОВЕРКИ**

При проведении поверки должны быть выполнены операции, указанные в таблице 1.

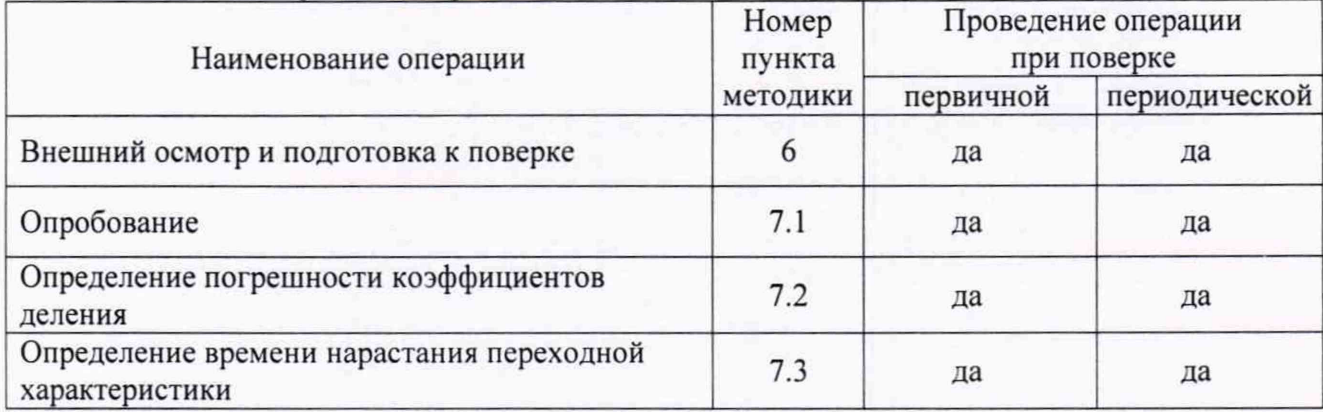

Таблица 1 - Операции поверки

## **2 СРЕДСТВА ПОВЕРКИ**

2.1 Рекомендуется применять средства поверки, указанные в таблице 2.

Допускается применять другие аналогичные средства поверки, обеспечивающие определение метрологических характеристик поверяемых генераторов с требуемой точностью.

2.2 Средства поверки должны быть исправны, поверены и иметь документы о поверке.

Таблица 2 – Срелства поверки

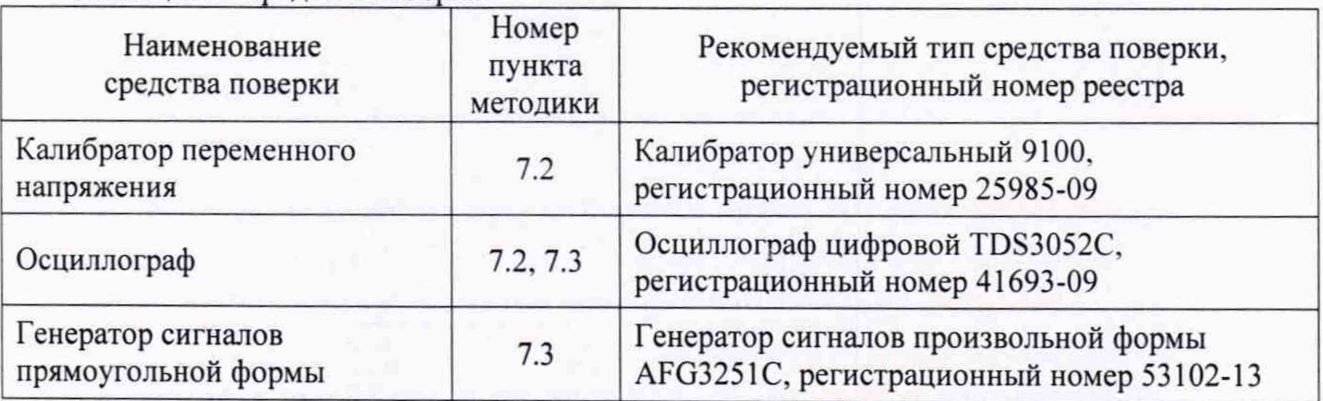

## **3 ТРЕБОВАНИЯ К КВАЛИФИКАЦИИ ПОВЕРИТЕЛЕЙ**

К проведению поверки допускаются лица с высшим или среднетехническим образованием, имеющие практический опыт в области радиотехнических измерений.

# 4 ТРЕБОВАНИЯ БЕЗОПАСНОСТИ

4.1 При проведении поверки должны быть соблюдены требования безопасности в соответствии с ГОСТ 12.3.019-80.

4.2 Во избежание несчастного случая и для предупреждения повреждения пробника и средств поверки необходимо обеспечить выполнение следующих требований:

- подсоединение средств поверки к сети должно производиться с помощью сетевых кабелей из их комплектов;

- заземление средств поверки должно производиться посредством заземляющих контактов сетевых кабелей;

- присоединения пробника и средств поверки следует выполнять при отключенных входах и выходах (отсутствии напряжения на разъемах);

- запрещается работать с пробником при снятых панелях корпуса;

- запрещается работать с пробником в условиях температуры и влажности, выходящих за пределы рабочего диапазона, а также при наличии в воздухе взрывоопасных веществ;

- запрещается работать с пробником в случае обнаружения его повреждения.

## **5 УСЛОВИЯ ОКРУЖАЮЩЕЙ СРЕДЫ ПРИ ПОВЕРКЕ**

При проведении поверки должны соблюдаться следующие условия окружающей среды:

- температура воздуха (23  $\pm$ 3) °С;

- относительная влажность воздуха от 30 до 70 %;

- атмосферное давление от 84 до 106.7 кРа.

# **6 ВНЕШНИЙ ОСМОТР И ПОДГОТОВКА К ПОВЕРКЕ**

#### **6Л Внешний осмотр**

6.1.1 При проведении внешнего осмотра проверяются:

- чистота и исправность разъемов, отсутствие механических повреждений корпуса пробника;

- правильность маркировки и комплектность пробника.

6.1.2 При наличии дефектов или повреждений, препятствующих нормальной эксплуатации поверяемого пробника, его направляют в сервисный центр для ремонта.

### **6.2 Подготовка к поверке**

6.2.1 Перед началом работы следует изучить руководство по эксплуатации пробников, а также руководства по эксплуатации применяемых средств поверки.

6.2.3 Подсоединить средства поверки к сети электропитания 220 V; 50 Hz. Включить питание средств поверки.

6.2.3 Перед началом выполнения операций средства поверки должны быть выдержаны во включенном состоянии в соответствии с указаниями руководств по эксплуатации.

# 7 ПРОВЕДЕНИЕ ПОВЕРКИ

#### **Общие указания по проведению поверки**

В процессе выполнения операций результаты заносятся в протокол поверки.

Полученные результаты должны укладываться в пределы допускаемых значений, которые указаны в таблицах настоящего раздела документа.

При получении отрицательных результатов по операции поверки необходимо повторить операцию. При повторном отрицательном результате пробник следует направить в сервисный центр для проведения регулировки или ремонта.

#### **7.1 Опробование**

7.1.1 Присоединить выходной разъем пробника к входному разъему канала осциллографа.

7.1.2 Проверить состояние индикатора на верхней панели корпуса пробника, он должен светиться.

#### **7.2 Определение погрешности коэффициентов деления**

7.2.1 Используя адаптер "BNC-banana", соединить кабелем "BNC" гнезда калибратора переменного напряжения "HI", "LO" с входным каналом осциллографа.

7.2.2 Установить на канале осциллографа: Coupling: DC Impedance: 1 Μ $Ω$ Vertical: 500 mV/div Horizontal: 4 ms/div Acquire Average: 16 Measure: RMS

7.2.3 Установить на калибраторе режим "ACV", частоту 100 Hz, уровень напряжения 1 V. Активировать выход калибратора.

Убедиться в наличии синусоидального сигнала на дисплее осциллографа.

7.2.4 Подстроить уровень напряжения на калибраторе так, чтобы отсчет RMS на осциллографе был равен (1 ±0.002) V.

Зафиксировать уровень напряжения на калибраторе как U1.

7.2.5 Установить на калибраторе уровень напряжения 100 mV.

Установить на канале осциллографа:

Vertical: 50 mV/div

При необходимости подрегулировать уровень триггера на осциллографе для устойчивого отображения сигнала.

7.2.6 Подстроить уровень напряжения на калибраторе так, чтобы отсчет RMS на осциллографе был равен (100 ±0.2) mV.

Зафиксировать уровень напряжения на калибраторе как U2.

7.2.7 Деактивировать выход калибратора.

Отсоединить кабель BNC от осциллографа и калибратора.

7.2.8 Выполнить соединения:

- присоединить входные кабели "banana" пробника к гнездам калибратора "HI", "LO", соблюдая полярность;

- присоединить выходной разъем пробника к входному разъему канала осциллографа.

7.2.9 Установить на пробнике коэффициент деления " 100Х".

7.2.10 Активировать выход калибратора.

7.2.11 Установить на калибраторе напряжение с частотой 100 Hz и уровнем U1-100, где U1 -значение уровня, зафиксированное в пункте 7.2.4 (примерное значение 100 V).

Убедиться в том, что на осциллографе индицируется значение 50 V/div.

7.2.12 Зафиксировать отсчет напряжения RMS на осциллографе как  $U_{\text{OUT}}$  и вычислить относительную погрешность коэффициента деления по формуле

$$
\delta = \frac{U_{OUT} - 100}{100} \cdot 100\%
$$

Относительная погрешность 6 должна находиться в пределах допускаемых значений, указанных в столбце 4 таблицы 7.2.

7.2.13 Установить на пробнике коэффициент деления " 1000Х".

Установить на калибраторе напряжение с частотой 100 Hz и уровнем U2·1000, где U2 значение уровня, зафиксированное в пункте 7.2.6 (примерное значение 100 V).

Убедиться в том, что на осциллографе индицируется значение 50 V/div.

7.2.14 Выполнить действия по пункту 7.2.12.

7.2.15 Деактивировать выход калибратора.

Отсоединить входные кабели пробника от гнезд калибратора.

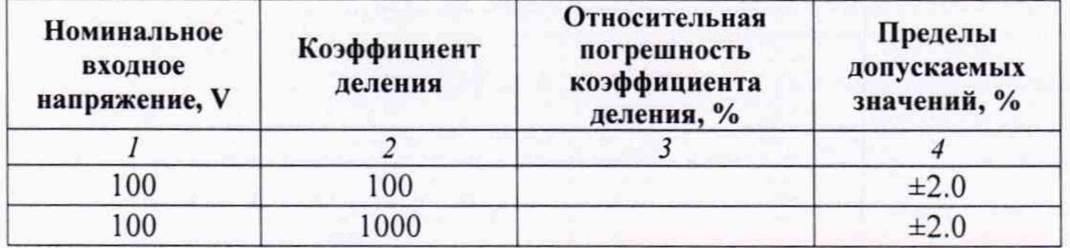

Таблица 7.2 - Относительная погрешность коэффициентов деления

#### **7.3 Определение времени нарастания переходной характеристики**

7.3.1 Используя адаптер "BNC-banana", присоединить входные кабели "banana" пробника к выходному разъему генератора сигналов прямоугольной формы, соблюдая полярность.

Подключение выхода пробника к осциллографу - по предыдущей операции.

7.3.2 Установить на пробнике: Bandwidth: Full

7.3.3 Сделать установки на осциллографе: Coupling: DC Impedance: 1 MQ Vertical: 2 V/div Horizontal: 2 ns/div Acquire Average: 16 Measure: Rise Time

7.3.4 Сделать установки на генераторе: Function: Pulse: Output 50  $\Omega$ Frequency 1 kHz; Amplitude 5 Vp-p Duty: 50 %

7.3.5 Установить на пробнике коэффициент деления " 100Х".

7.3.6 Активировать выход генератора.

7.3.7 Измеренное осциллографом значение времени нарастания "Rise Time" не должно превышать предельного допускаемого значения, указанного в столбце 4 таблицы 7.3.

ПРИМЕЧАНИЕ: если отсчет "Rise Time" близок к верхнему пределу допуска (7.0 ns), следует рассчитать значение времени нарастания по формуле

$$
\tau=\sqrt{{\tau_o}^2-{\tau_g}^2}\;,\,r\hbox{me}
$$

т - время нарастания переходной характеристики пробника;

 $\tau_0$  – отсчет значения "Rise Time" на осциллографе;

 $\tau_{g}$  - специфицированное предельное значение длительности фронта импульса генератора (для генератора AFG3251C  $\tau_{\rm g}$  = 2.5 ns).

7.3.8 Установить на пробнике коэффициент деления " 1000Х".

7.3.9 Выполнить действия по пункту 7.3.7.

7.3.10 Деактивировать выход генератора.

Отсоединить кабели пробника от генератора и осциллографа.

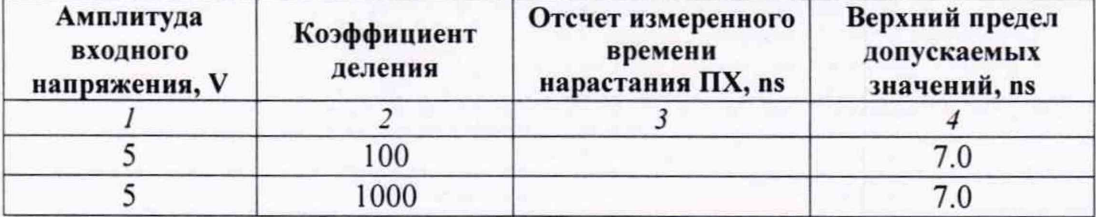

Таблица 7.3 - Время нарастания переходной характеристики

## **8 ОФОРМЛЕНИЕ РЕЗУЛЬТАТОВ ПОВЕРКИ**

## **8.1 Протокол поверки**

По завершении операций поверки оформляется протокол поверки в произвольной форме. Если заказчиком поверки (пользователем) не установлены требования по записи измеренных значений метрологических характеристик, допускается указать в протоколе поверки качественные результаты определения метрологических характеристик (соответствует / не соответствует).

#### **8.2 Свидетельство о поверке и знак поверки**

При положительных результатах поверки выдается свидетельство о поверке и наносится знак поверки в соответствии с Приказом Минпромторга России № 1815 от 02.07.2015 г.

### **8.3 Извещение о непригодности**

При отрицательных результатах поверки, выявленных при внешнем осмотре, опробовании или выполнении операций поверки, выдается извещение о непригодности в соответствии с Приказом Минпромторга России № 1815 от 02.07.2015 г.